**Tonalité de confirmation**

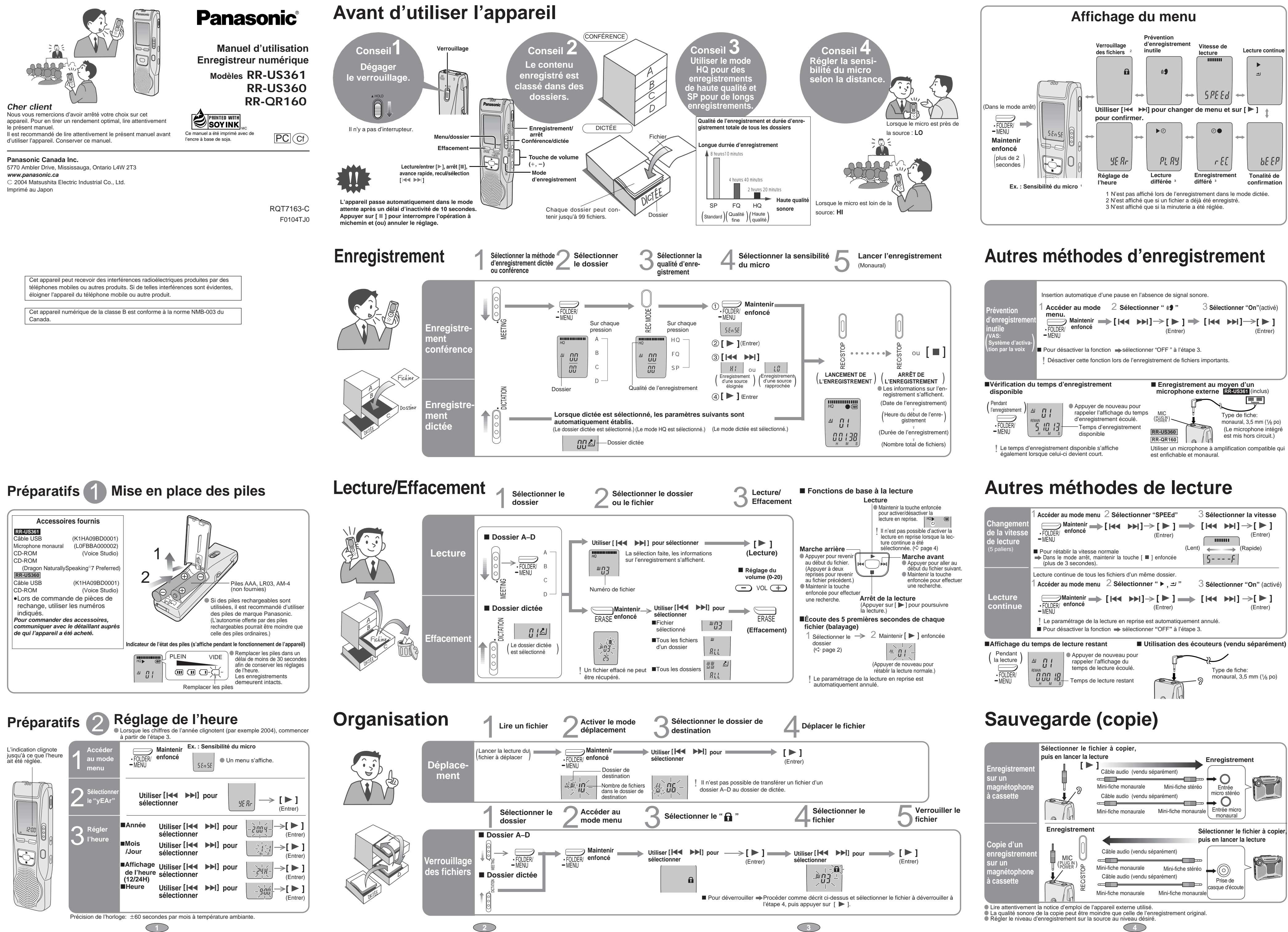

 $h\in\mathbb{R}^p$ 

**[ ]**

(Entrer)

E

(Entrer)

 $\Rightarrow$ 

# **Autres fonctions**

## **Utilisation de la minuterie**

## **Nomenclature**

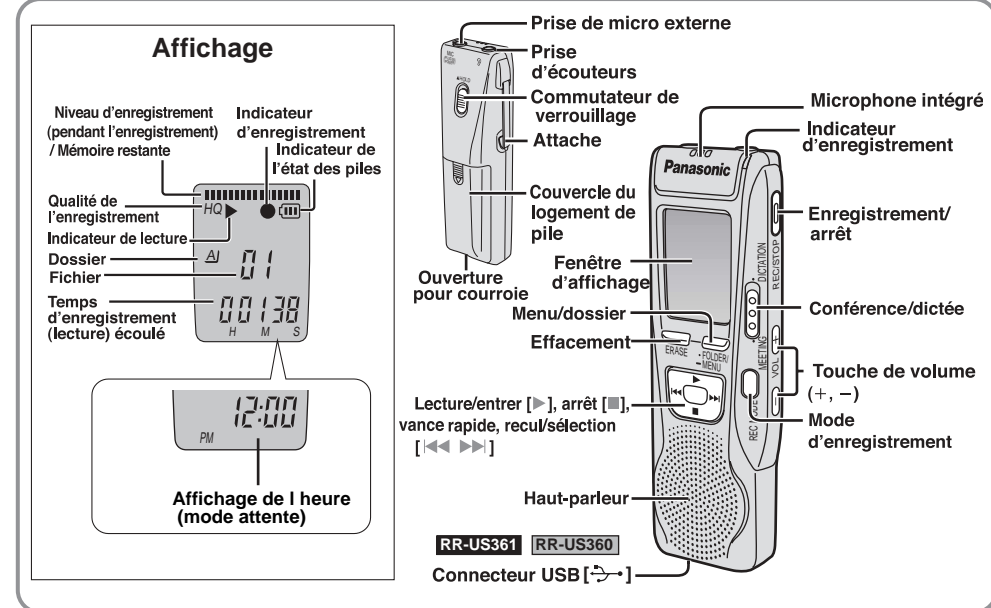

**■** Pour confirmer les réglages  $\Rightarrow$  À partir du menu ( $\Rightarrow$  page 4), sélectionner "  $\circ\bullet$ , rEC" ou "  $\blacktriangleright\heartsuit$ , PLAy" puis appuyer sur [  $\blacktriangleright$  ]. Même lorsque l'indication " " ou " , " est affichée pendant la lecture différée, ni la lecture en reprise ni la lecture enchaînée ne sont possibles.

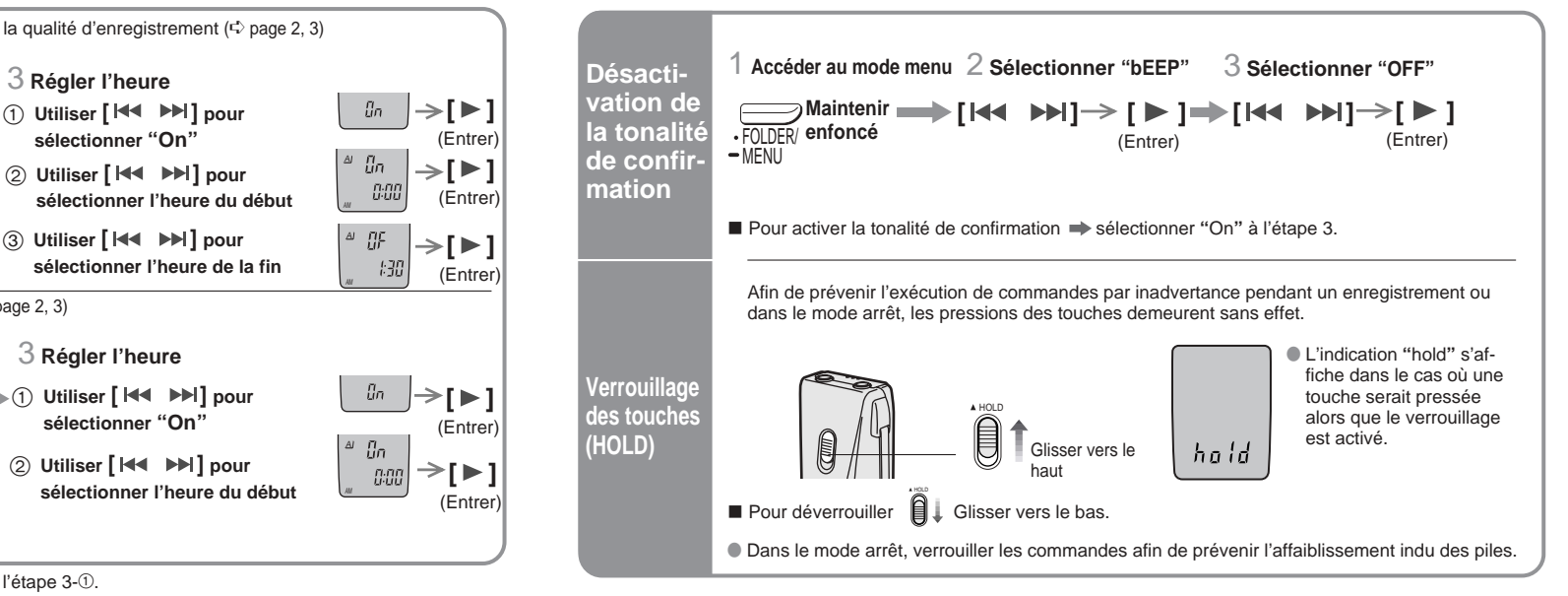

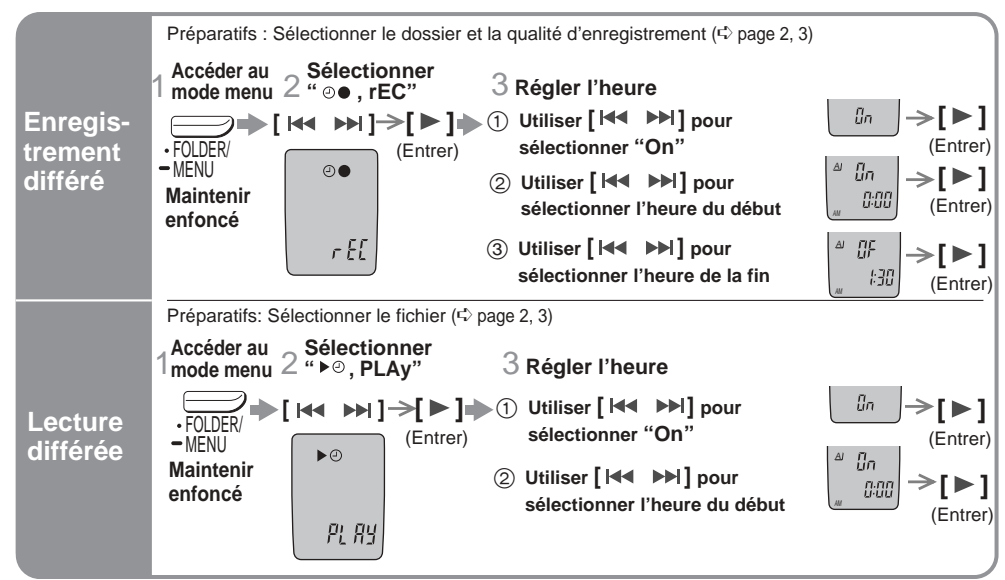

∫ Pour désactiver la minuterie sélectionner **"**OFF**"** à l'étape 3-1.

## **Installation de Dragon NaturallySpeaking®** (Ce logiciel convertit les fichiers son en fichiers texte.)

- i un logiciel antivirus est en cours d'exécution, l'arrête
- 1 **Démarrer Windows.** 2 **Introduire le CD-ROM fourni dans le lecteur CD-**
- **ROM de l'ordinateur.** (Le programme d'installation du logiciel s'exécute automa-tiquement. Sinon, double-cliquer sur Setup.exe du CD-
- ROM.) 3 **Suivre les instructions qui s'affichent.**
- (Pour des renseignements additionnels, cliquer sur le bouton d'aide.) 4 **Sélectionner le type d'installation.**
- "Installation typique" convient à la plupart des utilisateurs. (Une fois l'installation terminée, il est possible de valider l'op-tion de démarrage rapide "QuickStart ". Cette fonction lance Dragon NaturallySpeaking au moment du démarrage du système et ajoute une icône dans la barre de tâches de
- <sub>-</sub>Windows®.)<br>〕**Cliquer sur "Terminer" pour mettre fin à l'instal· lation.**
- (Il se peut qu'un message guide demande de redémarrer l'ordina-
- teur.) ∫ **Lancement de Dragon NaturallySpeaking®** Démarrer Dragon NaturallySpeaking de l'une des manières
- suivantes : • Double-cliquer sur l'icône de Dragon NaturralySpeaking sur le
- bureau.<br>• Cliquer sur le bouton Dragon NaturallySpeaking **[k.c.]** sur l'écran
- principal de Voice Studio. • Dans le menu "démarrer" sélectionner "Tous les programmes" puis "Dragon NaturallySpeaking 7.x".
- 

**Configuration minimale requise**<br>Pour pouvoir utiliser cette application, les logiciels et matériels suivants sont nécessaires.

• Double-cliquer sur l'icône  $\frac{d\mathbf{r}}{d}$  et les titres sous cette rubrique sont affichés.

• Cliquer sur **P** pour faire afficher une explication de

l'élément sélectionné.<br>**Effectuer une recherche par mot clé**<br>Lorsque l'onglet "Index" est cliqué, la table des matières est<br>remplacée par une liste de mots clés.

pale n'apparaît pas de la même manière qu'illustrée cidessus si la police d'affichage de Windows est réglée à "Très grands caracteres". Se reporter au manuel d'utilisation de Windows pour plus de détails.

• Si la version 5 ou 6 est utilisée, la version 7 s' installera dans le répertoire de la version antérieure. Ne pas change

• Lors de l'installation d'une version dans une autre langue de Dragon NaturallySpeaking, s'assurer de désinstaller la version antéri

∫ **Installation de Dragon NaturallySpeaking®**

# ∫ **Utilisation de l'aide en ligne**

**L'aide en ligne** Après le démarrage de Dragon NaturallySpeaking, sélectionner Rubriques d'aide " dans le menu "Aide **Effectuer une recherche à partir de la table des matières**

Pour repérer un mot clé, l'entrer ou faire défiler la liste. ∫ **Manuel d'utilisation (fichier PDF)**

Les Dragon NaturallySpeaking Quick Start et USER'S GUIDE vent sur le CD-ROM Dragon NaturallySpe • Adobe Acrobat Reader est requis pour visualiser le manuel

d'utilisation (fichier PDF).

Adobe Acrobat Reader est automatiquement installé sur l'ordinateur lors de l'installation de Voice Studio.

**Renseignements utiles**

Régler la police d'affichage à "Normal". La fenêtre

**Nota**

ertoire.

avant d'installer la nouvelle.

**fichiers supprimés. Impossible de régler l** 

**lecture différé.** La minuterie d'enregis

**Le logiciel Voice Stud pas ou ne fonctionne pas adéquatement.**

#### ∫ **Installation de Voice Studio** 1 **Démarrer Windows.**

2 **Introduire le CD-ROM fourni dans le lecteur CD-**

- **ROM de l'ordinateur.** Le programme d'installation du logiciel s'exécute automatiquement. • Dans le cas où le programme d'installation ne démarrerait
- pas automatiquement 1 Dans le menu "démarrer" cliquer sur "Exécuter". 2 Taper " :\Launcher\VSV2Launcher.exe" puis cliquer sur "OK".

représente l'identificateur du lecteur CD-ROM. 3 **Suivre les instructions qui s'affichent.**

●Ne tentez pas de recharger des piles sèches. ≥Une manipulation sans précaution des piles pourrait

4 **Cliquer sur** "**Terminer**" **dans l'écran de fin de tâche de l'Assistant Installation Installshield.** Sélectionner " Oui, je veux redémarrer mon ordinateur maintenant." pour redémarrer automatiquement l'ordinateur et termine l'installation.

causer une fuite de l'électrolyte, lequel pourrait endommager tout article touché et être risque d'incendie. Dans l'éventualité d'une fuite d'électrolyte, communiquer avec le détaillant. Rincer abondamment à l'eau en cas de contact avec la peau.

#### ∫ **Démarrage de Voice Studio**

Éviter l'écoute à volume élevé. Les spécialistes en otologie recommandent de ne pas prolonger l'écoute afin de ne pas endommager l'ouïe

Double-cliquer sur l'icône "Voice Studio" affiché sur le bureau, puis suivre les instructions qui s'affichent.

Vous devez avoir un ordinateur IBM PC/AT disposant des attributs suivants ou équivalants, et de la cofiguration matérielle et logicielle suivante pour pouvoir utiliser cette application.<br>
System d'exploitation:<br>
System d'e

• Ce logiciel ne peut pas fonctionner sous les systèmes d'exploitation Microsoft<sup>⊛</sup> Windows° 3.1/95/98, Windows NT° ou<br>Macintosh<sup>s</sup>. Le fonctionnement correct ne peut pas être garanti sous Windows° 98SE, Windows° Me, Wind

• Unité centrale: Processeur Intel® Pentium® II 333 MHz ou plus, ou un processeur équivalent (Intel® Pentium® III 500 MHz ou plus<br>recommandé) (Intel® Pentium® III 700 MHz ou plus recommandé pour utiliser la fonction des o

- RAM: Windows° 98 SE, Windows<sup>«</sup> Me : 64 Mo ou plus (128 Mo ou plus recommandé)<br>Windows° 2000, Windows° XP : 128 Mo ou plus (256 Mo ou plus recommandé)<br>Windows° 39SE, Windows° XP : 128 Mo ou plus (256 Mo ou plus recommandé)
- 
- Espace disque dur:
- 
- 70 Mo ou plus<br>
25 Mo ou plus<br>
50 Mo supplémentaires sont requis pour installer Acrobat<sup>®</sup> Reader<sup>®</sup> (fourni).<br>
50 Mo supplémentaires sont requis pour installer DirectX<sup>®</sup> 9.0b (fourni).<br>
Lors de l'emploi de la fonction des
- 
- Interface: port USB recommandé)<br>• Interface: port USB (le bon fonctionnement n'est pas garanti si vous utilisez un concentrateur USB ou un câble d'extension USB.)<br>• Le fonctionnement n'est pas garanti même si la configur
	-

∫ **Manuel d'utilisation (fichier PDF)**

Dans le menu "démarrer" de Windows, cliquer sur "Tous les pro-grammes " . "Voice Studio" . "Mode d'emploi de Voice Studio" ou à partir du menu "Aide" dans l'écran principal de Voice

Studio, cliquer sur "Mode d'emploi".

**Nota**

## **Installation de Voice Studio RR-US361 RR-US361 RR-US360** (Ce logiciel permet la sauvegarde et l'édition des fichiers son enregistrés au moyen de l'appareil.)

• Si DirectX 8.1 ou subséquente n'est pas installé sur l'ordinateur, suivre les instructions qui s'affichent. • Si Dragon NaturallySpeaking version 6 ou subséquente n'est pas installé sur l'ordinateur, Dragon NaturallySpeaking Components est automatiquement installé au même moment. Ce programme est requis lorsqu'un lien est établi avec Dragon<br>NaturallySpeaking (**[RR-US360|** vendu séparément). Ne pas le désinstaller. • Adobe Acrobat Reader est requis pour visualiser le manuel d'utilisation (fichier PDF). Si Adobe Acrobat Reader n'est pas installé sur l'ordinateur, il sera automatiquement installé au

**Attention** ≥Pour effectuer le raccordement à l'ordinateur, utiliser uniquement le câble d'interface blindé à tore magnétique. ≥Afin de réduire le risque d'interférence causé par le câble d'un casque d'écoute, d'écouteurs ou de micro, n'utiliser que les accessoires recommandés et des câbles ne dépassant pas 3 m de longueur.

**Prise de sortie; Prise d'entrée; Haut-bruit:** Écouteur, 3,5 mm ( $\frac{1}{8}$  po); 0,5 mW Micro, 3,5 mm (1/8 po); puissance d'entrée de 0,5 28 mm (1 $\frac{3}{32}$  po

**Alimentation:** 2 piles de format AAA (LR03

#### **Dimensions (LXHXP)**

même moment.

• Désinstallez les choses suivantes avant d'installer Voice Studio. Vous ne pouvez pas installer deux versions de reconnaissance vocale sur un même ordinateur. - Voice Editor 3 - Voice Editor 2 - SD Voice Editor Ver.1.x • Les fichiers sonores enregistés avec une version antérieure res teront intacts, mais vous devriez les sauvegarder par souci de

sécurité.

Un ordinateur IBM PC/AT présentant les attributs suivants ou équivalents **Système d'exploitation:**<br>Microsoft<sup>R</sup> Windows<sup>R</sup> 98 Second Edition,

- Microsoft<sup>R</sup> Windows<sup>R</sup> Millennium Edition
- 

#### *Guide de dépannage*

**Problèm** 

L'appareil ne fonction

L'indication "2004" cli **Aucun son sur les écouteurs** 

Avant d'appeler un centre de service, faire les vérifications décrites ci-dessous. En cas de doute sur certains des points de vérification, ou si les solutions proposées dans le tableau ne résolvent pas le problème rencontré, se reporter à section "Demande d'informations" à la page 8.

Microsoft≊ Windows® 2000 et service pack 2/SP3/SP4,<br>Microsoft≊ Windows® XP Édition Familiale,Professionnel et SP1,<br>• Cette application ne peut être utilisée ni avec Microsoft® Windows® 3.1/95/98 ou Windows NT®, ni avec le waterier.<br>• Unité centrale: Processeur Intel<sup>®</sup> Pentium<sup>®</sup> III 500 MHz ou supérieur ou semblable. (Il n'est pas possible d'installer le logiciel sur un ordinateur ayant un processeur d'une cadence horloge inférieure à 500 MHz.) • RAM: 128 Mo ou plus. (Il nest pas possible d'installer le logiciel sur un ordinateur ayant une mémoire vive inférieure à 128 Mo.) • Affichage : résolution de 800 x 600 ou plus. • Espace disque dur:

**reproduction sonore.**

La vitesse de lecture e **ou trop rapide.** L'indication "FULL" e

**Impossible d'effacer un** 

**Impossible de déplace** 

**Un enregistrement ne** 

Le temps disponible **r** 

**un fichier.**

Des prérogatives d'administrateur sont requises pour l'installation sous Windows 2000/Windows XP. (Ces prérogatives ne sont pas cessaires pour utiliser le logiciel.) Les prérogatives d'administrateur sont toutefois requises pour créer un utilisateur d'un enregistreur numérique.

• Pour de plus amples renseignements sur la configuration système minimale, se reporter à ce guide d'installation plutôt USER'S GUIDE de<br>Dragon NaturallvSpeaking®.

**trouvé.**

**fonctionne pas.**

L'enregistrement diffé

**Impossible de sélectio** 

**dossier.**

**Le son est distordu.**

**RR-US361 RR-US360**

● ScanSoft, le logo ScanSoft, et le logo de Dragon et Dragon NaturallySpeaking sont des marques, déposées ou<br> non,de ScanSoft, Inc. ou de ses filiales aux États-Unis et/ou dans d'autres pays.<br>● Adobe et son logo Acroba ≥ Les autres noms des systèmes et des produits mentionnés dans ces instructions sont, en principe, des marques

- 
- 
- 
- ées ou des non marques des commerce des sociétés ayant développé le systèmes ou les produits
- connernés.
- 
- 
- 
- -
- 
- les marques de commerce.
- **Impossible de régler la** l'enregistrement différé **heure.**
- **Impossible d'utiliser un**

fonctionne sur un aut

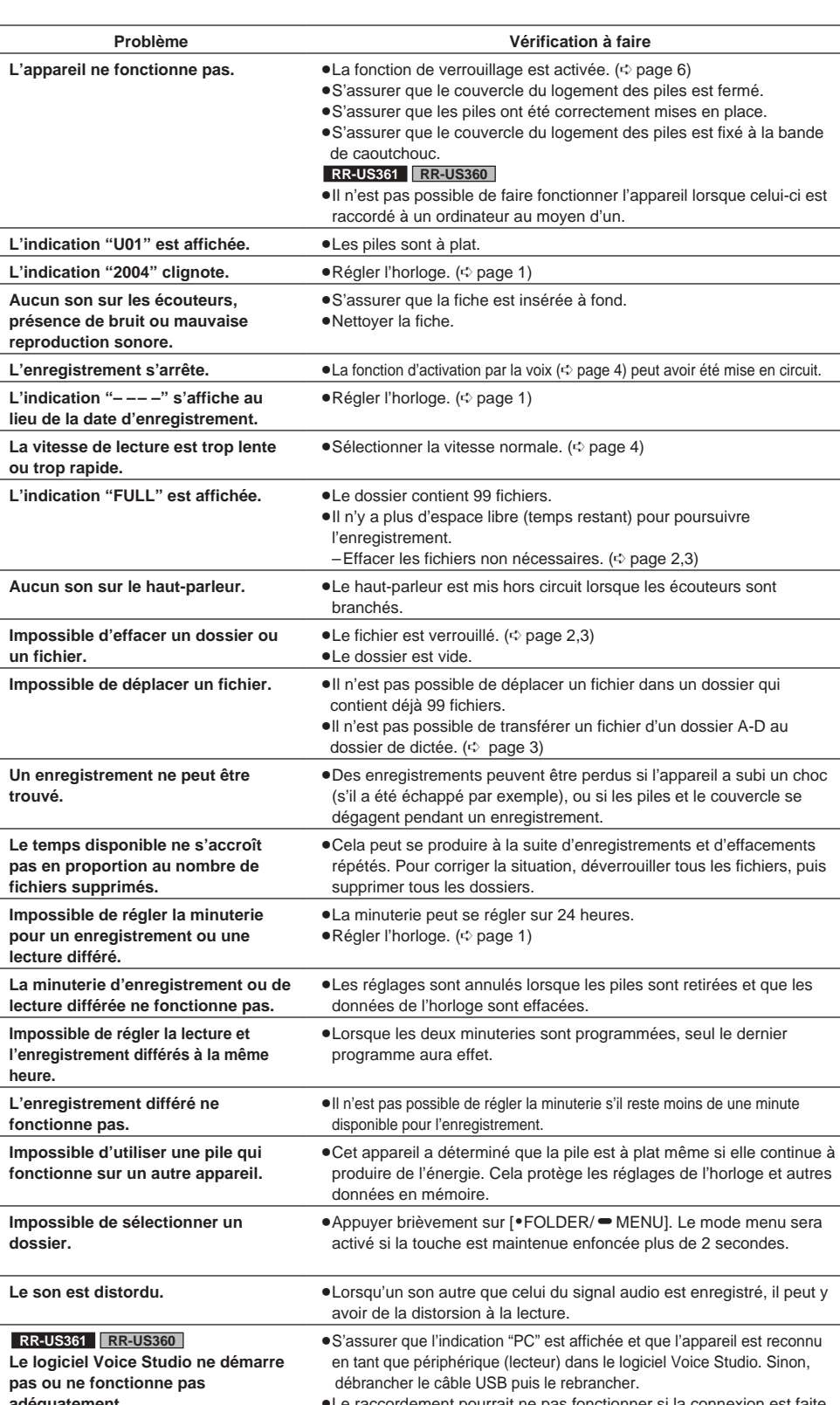

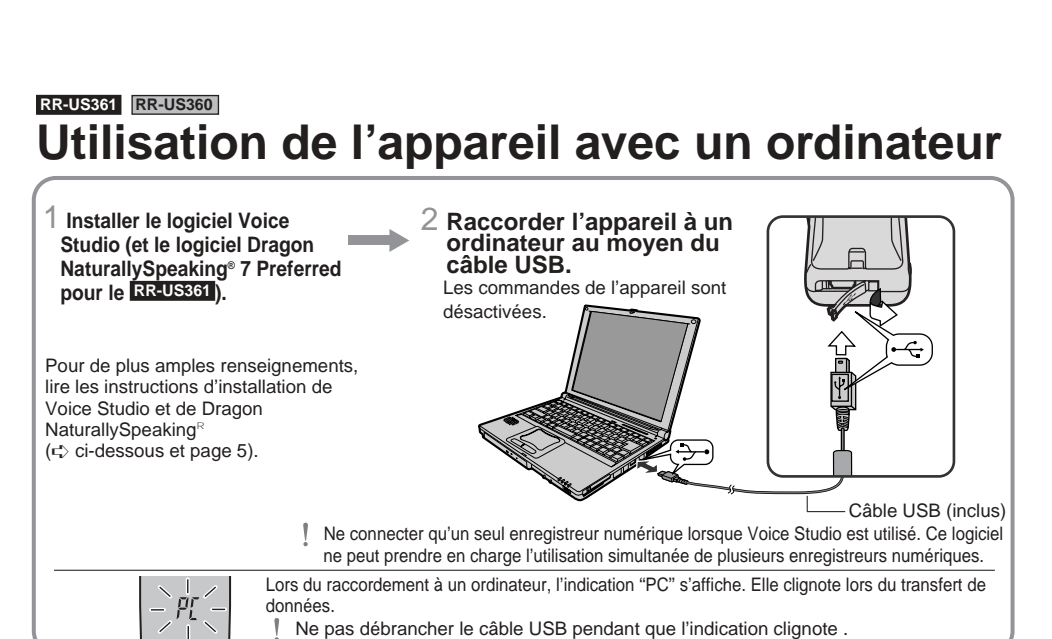

≥Le raccordement pourrait ne pas fonctionner si la connexion est faite via un concentrateur USB ou un câble de rallonge USB.

# *Nettoyage*

**Pour nettoyer l'appareil, utiliser un chiffon doux et sec.**

≥Ne jamais utiliser d'alcool, diluant pour peinture ni des benzène pour nettoyer l'appareil.

≥Avant d'utiliser un chiffon traité chimiquement, lire attentivement les directives sur l'emballage du chiffon.

### *Service après-vente*

- **1. En cas de dommage**—Confier l'appareil à un technicien qualifié dans les cas suivants:
- **1.** (a) lorsqu'un objet est tombé dans l'appareil ou si ce dernier a été mouillé; **1.** (b) lorsque l'appareil a été exposé à la pluie;
- **1.** (c) lorsque l'appareil semble ne pas fonctionner normalement ou que son rendement laisse à désirer;
- **1.** (d) lorsque l'appareil a subi un choc violent ou que son coffret a été endommagé.
- 2. Réparation—Ne faire aucun réglage ni ajustement autres que ceux décrits dans le présent manuel. Confier toute réparation à un centre de service Panasonic agréé.
- **3. Pièces de rechange**—S'assurer que le technicien utilise des pièces de rechange recommandées par le fabricant ou dont les caractéristiques sont les mêmes. L'utilisation de pièces de rechange non autorisées peut causer un incendie, des chocs électriques ou d'autres dangers.
- **4. Vérification de sécurité**—Demander au technicien qui a réparé l'appareil de soumettre ce dernier à des vérifications pour s'assurer qu'il peut être utilisé en toute sécurité.

#### **Demande d'informations**

Pour toutes réparations, renseignements ou conseils sur le fonctionnement du produit: Veuillez contacter le service à la clientèle de Panasonic Canada Inc. au 905-624-5505, son site web (www.panasonic.ca) ou le centre de service agréé le plus proche.

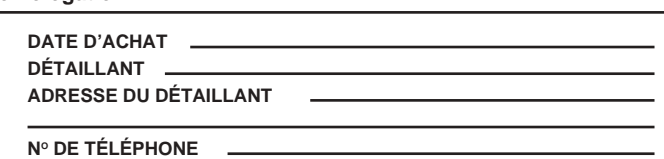

#### **Homologation:**

#### ∫ **L'appareil**

●Éviter de placer l'appareil près d'une source de chaleu Ne pas le laisser dans un véhicule stationné au soleil toutes vitres fermées

- ≥Afin d'éviter tout dommage à l'appareil, ne pas l'exposer à la pluie, à l'eau ou à tout autre liquide.
- ≥N'approchez pas de cartes magnétisées (cartes bancaires, coupons magnétiques, etc.) de l'apparei ≥L'haut-parleur ne possède pas de blindage magnétique.

Ne pas le placer près de téléviseurs, ordinateurs ou autre dispositifs dont le fonctionnement peut être

facilement affecté par un champ magnétique. ∫ **Pile sèche**

≥Ne tentez pas de retirer le revêtement des piles et n'utilisez pas les piles dont le revêtement a été retiré.  $\bullet$ Alignez correctement les pôles  $+$  et  $-$  lors de l'insertion des piles.

≥Évitez d'utiliser ensemble des piles de types différents ou des piles usagées et neuves.

≥Retirez les piles si vous prévoyez que le lecteur restera inutilisé pendant une période prolongée.

≥Évitez de jeter les piles au feu, de les court-circuiter, démonter ou exposer à une chaleur excessive.

#### ∫ **Allergies**

Cessez l'utilisation si vous ressentez un malaise avec les écouteurs ou toute autre pièce qui entre directement en contact avec la peau. Poursuivre l'utilisation risquerait d'entraîner des démangeaisons ou d'autres réactions allergiques.

#### ∫ **Protection de l'ouïe**

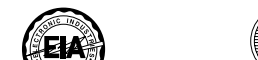

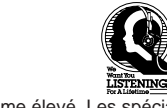

Si un bourdonnement se fait entendre, réduire le volume ou cesser l'écoute.

Ne pas utiliser au volant d'un véhicule motorisé. Cela peut être dangereux et est interdit dans plusieurs régions.

Démontrer une grande prudence ou interrompre l'écoute dans des situations potentiellement dangereuses. Même si le casque d'écoute ou les écouteurs sont du type ouvert devant permettre d'entendre les bruits

ambiants, ne pas trop élever le volume.

Le son peut être trompeur. Avec le temps, votre niveau de confort auditif s'adapte à des volumes plus élevés. Ainsi, un niveau qui semble normal peut en fait être trop élevé et être nuisible à l'oreille.

Protégez-vous en réglant le volume à un niveau sécuritaire avant que votre oreille ne s'adapte à un volume trop élevé.

Pour déterminer un niveau d'écoute sécuritaire: ≥Régler le volume au minimum.

≥Monter lentement le volume jusqu'au niveau d'écoute confortable avant qu'il n'y ait distorsion.

Après avoir identifié le niveau d'écoute confortable: ≥Laisser l'appareil réglé à ce niveau.

#### *Précautions à prendre*

#### *Specifications*

**Puissance de sortie: Réponse en fréquence: Signal-bruit: Prises:** 300 mW (max.) **Autonomie des piles:** 240 Hz – 5100 Hz (mode HQ ) [Lorsque l'appareil est utilisé à une température de 230 Hz – 3400 Hz (mode FQ/SP )  $25 \degree C$  (77  $\degree F$ ) sur une surface plane et stable] 36 dB (mode HQ )

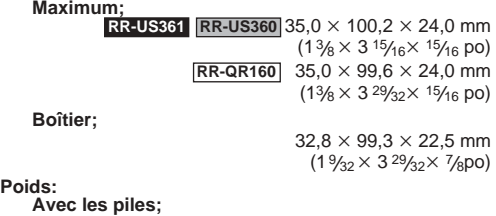

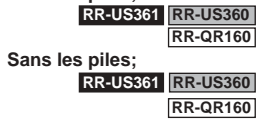

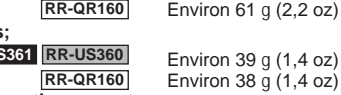

**Température de fonction**  $0^{\circ}$ C à 40 °C (32 °F à 104 °F)

Environ 62 g (2,2 oz) conditions d'utilisation. ≥L'autonomie des piles peut varier selon les

Environ 39 g (1,4 oz) ≥Données sous réserve de modifications. **RR-QR160** Environ 38 g (1,4 oz) ● Le poids et les dimensions sont approximatifs. **Nota:**

**RR-US361 RR-US360**

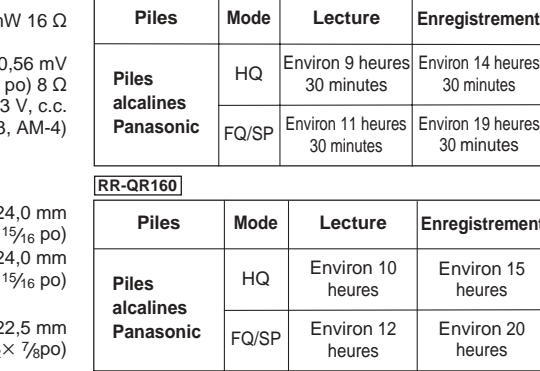

350 Mo ou plus pour l'installation d'une seule langue. (installation d'une langue préférée typique)

40 à 50 Mo pour la création de fichiers utilisateur additionnels<br>• Logiciel requis: Internet Explorer 5 ou version subséquente. (requis pour la prise en charge des fichiers d'aide et d'inscription au format HTML.)<br>• Lecte nage minimum de 11 kHz.

• Unité audio: Enregistreur numérique Panasonic. Prise en charge de Office : Prise en charge intégrale de Office 98/2000/XP. Dans le cas de Office 2003, seule la transcription pour Word 2003 est prise en charge. (Des rustines pour la prise en charge de commande de traitement de langue naturelle sont disponibles pour la mise à jour à http://support.scansoft.com/downloads/) ≥ Microsoft et son logo Windows et Windows NT er DirectX sont des marques déposées ou de marques de commerce de Microsoft Corporation aux États-Unis et/ou dans d'autres pays. ≥ Intel et Pentium sont des marques déposées ou des marques de commerce d'Intel Corporation ou de ses miales

\_aux Etats-Unis et dans d'autres pays.<br>● IBM et PC/AT sont des marques déposées de International Business Machines Corporation des États-Unis.<br>● Macintosh est une marque déposée de Apple Computer, Inc. aux États-Unis et d

≥ Les symboles "TM" et "®" ne sont pas utilisés dans le présent manuel pour identifier les marques déposées et

**ScanSoft, Inc. Worldwide Headquarters** 9 Centennial Drive Peabody, MA 01960 United States Tel.: 978-977-2000

**WEB** http://www.scansoft.com/

**ScanSoft Belgium BVBA International Headquarters** Guldensporenpark 32 Building D 9820 Merelbeke Belgium Tel.: +32 9 239 8000 Teléc.: +32 9 239 8001 Le numéro de série est inscrit à l'intérieur du compartiment des piles. Il est recommandé de le noter dans l'espace prévu ci-dessous et de le conserver comme preuve d'achat et aux fins d'identification en cas de vol.

NUMÉRO DE MODÈLE

NUMÉRO DE SÉRIE